УТВЕРЖДАЮ Заместитель директора по инновациям **ФГУН «ВНИИОФИ» MTAPHOE TIPE** И.С. Филимонов  $03$   $12$   $2019$  r.  $222$ 

# **Государственная система обеспечения единства измерений**

**Дефектоскопы внутритрубные определения положение трубопровода**

**МЕТОДИКА ПОВЕРКИ МП 061.Д4-19**

Главный метролог ФГУП *«ШИИОФИ»*  $\sqrt{23}$ \_\_\_\_С.Н. Него да */2 -* 2019 г. Главный научный сотрудник ФГУП «ВИИ МОФИ»

В.Н. Крутиков 2019 г.

Москва 2019 г.

# **ОГЛАВЛЕНИЕ**

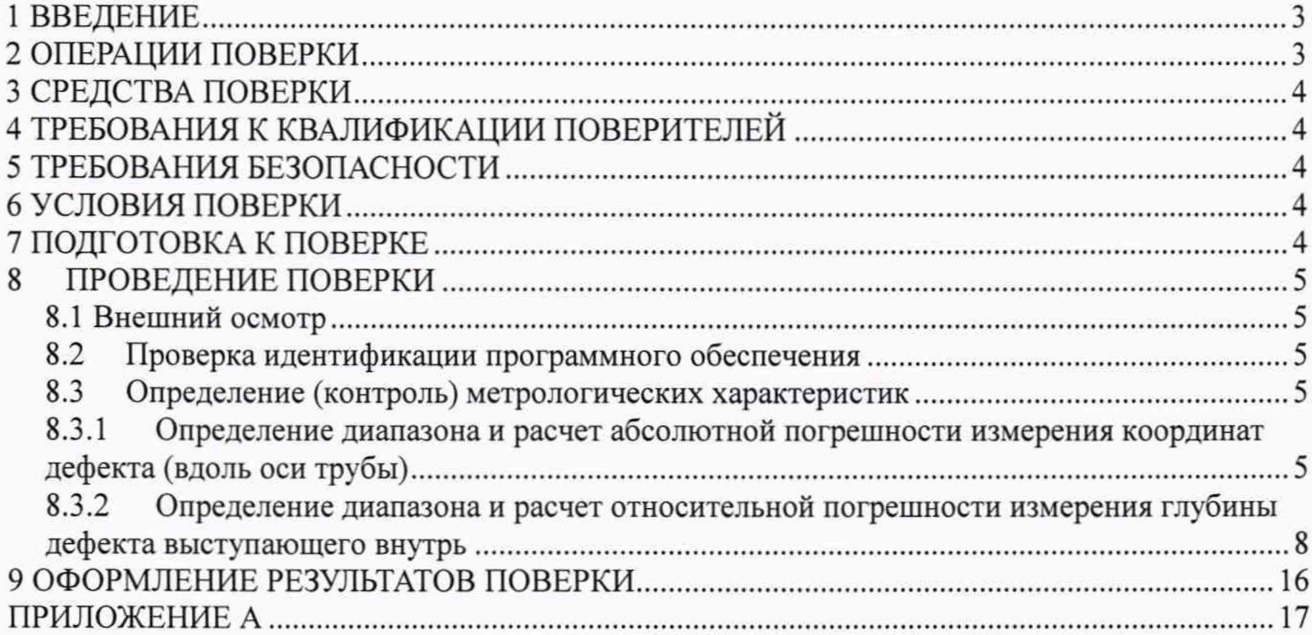

J.

#### 1 ВВЕДЕНИЕ

Настоящая методика поверки распространяется на дефектоскопы внутритрубные определения положение трубопровода (далее по тексту - дефектоскопы), предназначены для измерений глубины дефекта геометрии трубы выступающего внутрь и координаты дефекта вдоль оси трубы при проведении внутритрубного диагностирования магистральных нефтепроводов и нефтепродуктопроводов, и устанавливает методы и средства их первичной и периодических поверок.

Интервал между поверками - 1 год.

#### 2 ОПЕРАЦИИ ПОВЕРКИ

2.1 При проведении первичной и периодической поверок должны быть выполнены операции, указанные в таблице 1.

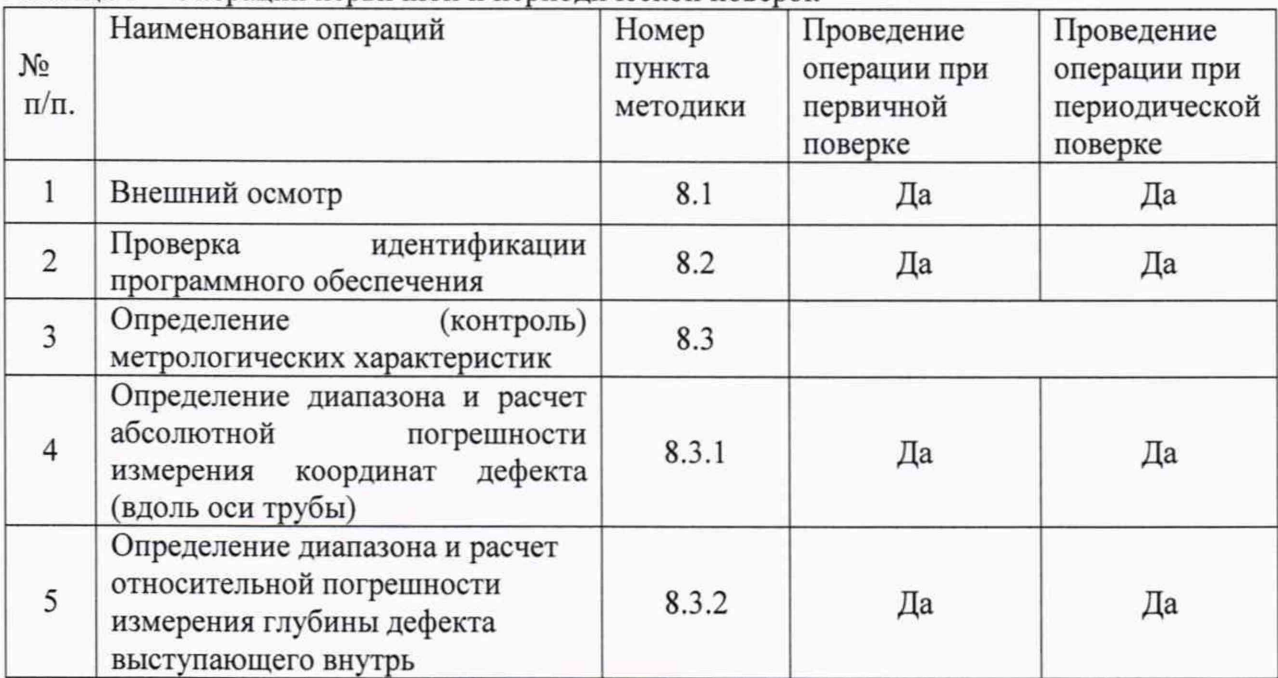

Таблица 1 - Операции первичной и периодической поверок

2.2 Поверку средств измерений осуществляют аккредитованные в установленном порядке в области обеспечения единства измерений юридические лица и индивидуальные предприниматели.

2.3 Допускается проводить поверку по п. 8.3.2 для диапазона конкретного типоразмера дефектоскопа.

2.4 Поверка дефектоскопов прекращается в случае получения отрицательного результата при проведении хотя бы одной из операций, а дефектоскопы признают не прошедшими поверку.

# 3 СРЕДСТВА ПОВЕРКИ

3.1 Рекомендуемые средства поверки указаны в таблице 2.

Таблица 2 – Средства поверки

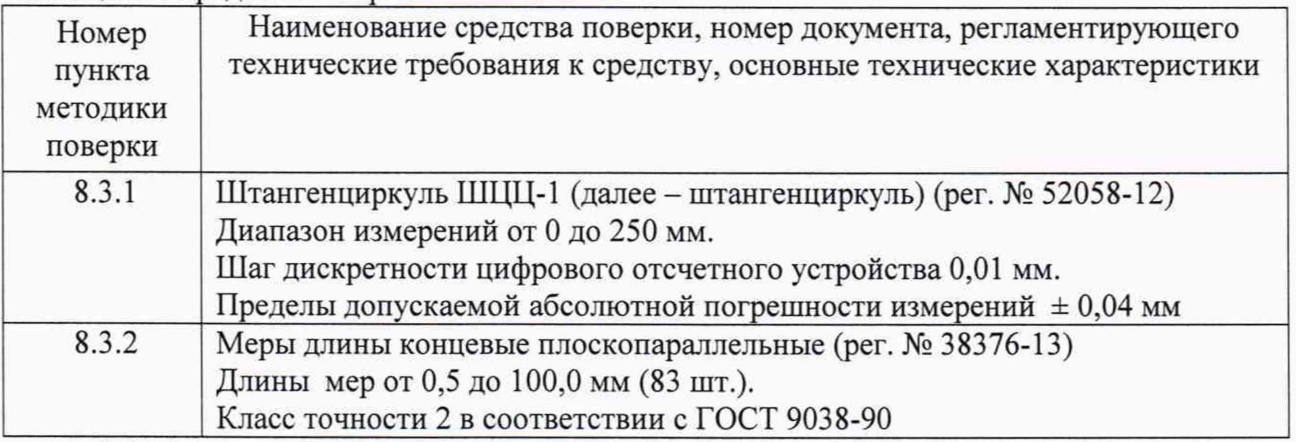

3.2 Допускается применение аналогичных средств поверки, обеспечивающих определение метрологических характеристик поверяемых профилемеров с требуемой точностью.

3.3 Средства поверки должны быть поверены и (или) аттестованы в установленном порядке.

## 4 ТРЕБОВАНИЯ К КВАЛИФИКАЦИИ ПОВЕРИТЕЛЕЙ

4.1 К проведению поверки допускаются лица:

- изучившие настоящую методику поверки и руководство по эксплуатации дефектоскопов;

прошедшие обучение на право проведения поверки по требуемому виду измерений.

## 5 ТРЕБОВАНИЯ БЕЗОПАСНОСТИ

5.1 Работа с дефектоскопами и средствами поверки должна проводиться согласно требованиям безопасности, указанным в нормативно-технической и эксплуатационной документации на дефектоскопы и средства поверки.

5.2 При проведении поверки должны быть соблюдены требования безопасности согласно ГОСТ 12.3.019-80.

## 6 УСЛОВИЯ ПОВЕРКИ

6.1 При проведении поверки должны быть выполнены следующие условия:

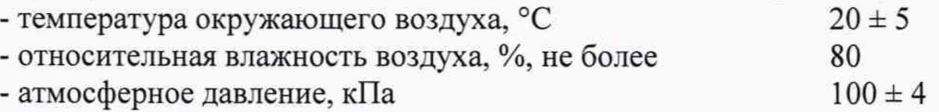

## 7 ПОДГОТОВКА К ПОВЕРКЕ

7.1 Если дефектоскоп и средства поверки до начала измерений находились в климатических условиях, отличающихся от указанных в п. 6.1 методики поверки, то дефектоскопы и средства поверки нужно выдержать при этих условиях не менее часа, или времени, указанного в эксплуатационной документации.

7.2 Перед проведением поверки, средства поверки и дефектоскоп подготовить к работе в соответствии с руководством по эксплуатации средств поверки и руководством по эксплуатации дефектоскопов.

# **8 ПРОВЕДЕНИЕ ПОВЕРКИ**

# **8.1 Внешний осмотр**

8.1.1 Внешним осмотром дефектоскопов должно быть установлено:

- наличие маркировки, подтверждающей тип и заводской номер;

- соответствие дефектоскопов требованиям эксплуатационной документации;

- отсутствие на наружных поверхностях дефектоскопов повреждений, влияющих на его работоспособность, и загрязнений, препятствующих проведению поверки.

8.1.2 Дефектоскопы считаются прошедшими процедуру внешнего осмотра, если они соответствуют всем перечисленным выше требованиям.

#### **8.2 Проверка идентификации программного обеспечения**

8.2.1 Загрузить ПО «Терминал ОПТ».<br>8.2.2 Илентификационные ланные П

Идентификационные данные ПО отображаются в верхнем левом углу окна программы.

8.2.3 Дефектоскоп считается прошедшим операцию поверки с положительным результатом, если идентификационные данные ПО соответствуют значениям, приведенным в таблине 3.

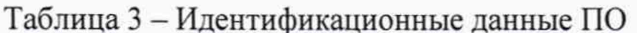

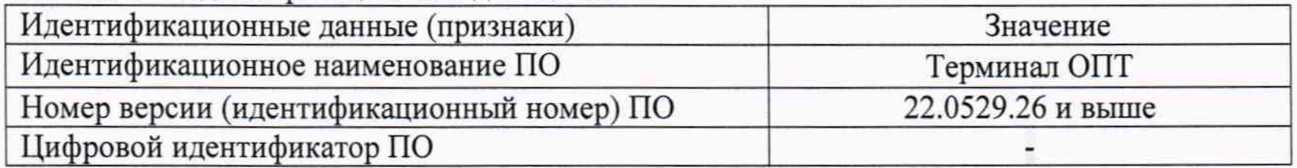

#### **8.3 Определение (контроль) метрологических характеристик**

## **8.3.1 Определение диапазона и расчет абсолютной погрешности измерения координат дефекта (вдоль оси трубы)**

8.3.1.1 Определение диапазона измерения координат дефекта выполняется при помощи колеса одометра, входящего в состав дефектоскопа, координата дефекта (вдоль оси трубы) эквивалентна пройденному пути колесом одометра. Диаметр колеса предварительно измеряется штангенциркулем десять раз в разных точках и определяется среднее арифметическое его значение d<sub>cp</sub>, мм. Затем необходимо рассчитать среднее квадратическое отклонение среднего арифметического серии измерений диаметра *Sx,* мм, по формуле:

$$
S_{x} = \sqrt{\frac{\sum_{j=1}^{j=n} (d_i - d_{cp})^2}{n(n-1)}}
$$
(1)

где d<sub>i</sub> – значение диаметра полученное при i-м измерении, мм;

 $n = 10 -$ число измерений.

8.3.1.2 Рассчитать значение случайной погрешности 8, мм, серии измерений диаметра по формуле:

$$
\varepsilon = t \cdot S_x \tag{2}
$$

где *t* – коэффициент Стьюдента (t = 2,262).

8.3.1.3 Рассчитать значение среднего квадратического отклонения неисключенной систематической погрешности *Se,* мм, серии измерений по формуле:

$$
S_{\Theta} = \frac{\Theta_{\Sigma}}{\sqrt{3}}\tag{3}
$$

где  $\Theta_{\Sigma}$  - абсолютная погрешность штангенциркуля, приведенная в его свидетельстве о поверке, мм.

8.3.1.4 Рассчитать значение суммарного среднего квадратического отклонения *Sz,* мм, серии измерений диаметра по формуле:

$$
S_{\Sigma} = \sqrt{S_{\Theta}^2 + S_{\mathbf{x}}^2} \tag{4}
$$

8.3.1.5 Рассчитать значение абсолютной погрешности Д, мм, серии измерений диаметра по формуле:

$$
\Delta = \mathbf{K} \cdot \mathbf{S}_{\Sigma} \tag{5}
$$

где  $K$  – коэффициент, который рассчитывается по формуле:

$$
K = \frac{\varepsilon + \Theta_{\Sigma}}{S_{\nu} + S_{\Theta}}\tag{6}
$$

8.3.1.6 Рассчитать длину окружности l<sub>окр</sub>, мм, по формуле:

$$
l_{\text{okp}} = \pi \cdot d_{\text{cp}} \tag{7}
$$

8.3.1.7 На подключенном к дефектоскопу компьютере запустить программу Терминал ОПТ и запускаем тест измерительной системы (рисунок 1).

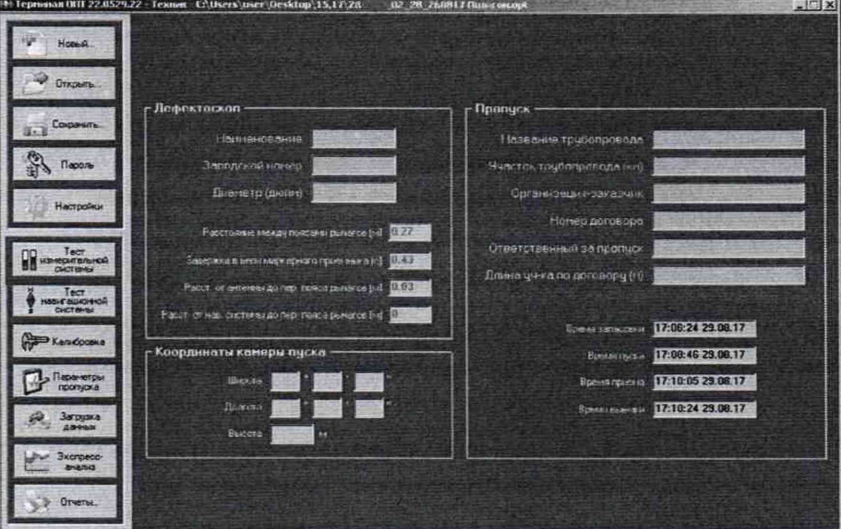

Рисунок 1 - Окно программы Терминал ОПТ

При проведении работ с одометром используется окно «Одометры» с установленной галочкой в поле «Метры» (рисунок 2).

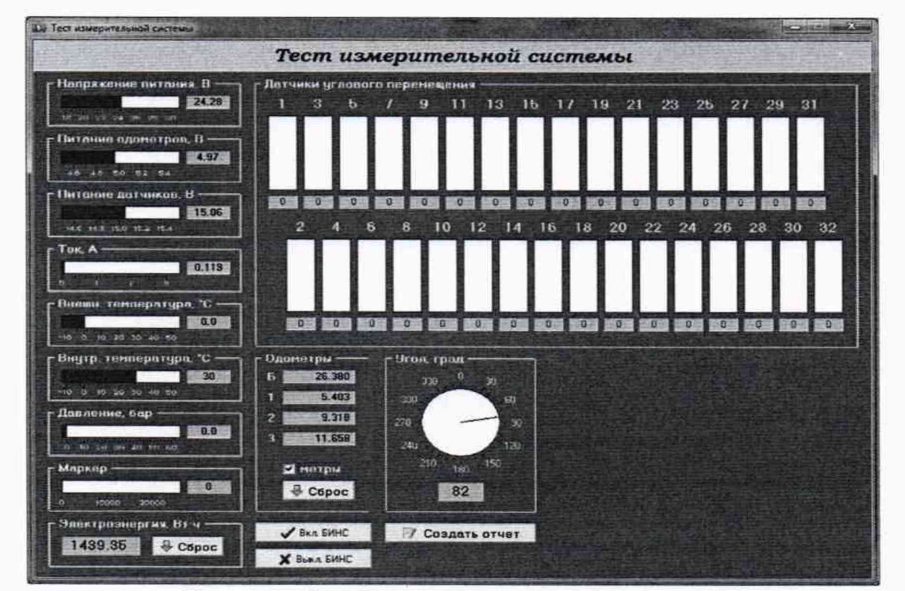

Рисунок 2 - Окно теста измерительной системы

В качестве нижней границы диапазона измерения координат дефекта (вдоль оси трубы) принимается значение, которое соответствует одному полному обороту колеса одометра. Для этого соединить риску нанесенную на колесе с риской нанесенной на держателе. Совершить один полный оборот до момента, когда риски снова сойдутся на одном уровне. Зафиксировать полученное значение l<sub>окрпк</sub>, мм.

8.3.1.8 Повторить измерения согласно п. 8.3.1.7 для количества оборотов (n<sub>k</sub>) 2, 3, 4, 5, 10, 20 и т.д. до количества оборотов указанных в таблице 4.

Таблица 4 - Количество оборотов колеса одометра для контроля верхней границы диапазона измерения координат дефекта (вдоль оси трубы)

| Обозначение       |           | Типоразмеры<br>дефектоскопов | Количество оборотов (n <sub>к</sub> )<br>для контроля верхней         |  |  |  |
|-------------------|-----------|------------------------------|-----------------------------------------------------------------------|--|--|--|
| дефектоскопа      | <b>MM</b> | дюйм                         | границы диапазона<br>измерения координат<br>дефекта (вдоль оси трубы) |  |  |  |
| 16-OIIT.00-01.000 | 426       | 16                           | 63                                                                    |  |  |  |
|                   | 530       | 20                           |                                                                       |  |  |  |
| 28-OIIT.00-01.000 | 720       | 28                           |                                                                       |  |  |  |
|                   | 820       | 32                           |                                                                       |  |  |  |
|                   | 1020      | 40                           | 36                                                                    |  |  |  |
| 40-ΟΠΤ.00-01.000  | 1067      | 42                           |                                                                       |  |  |  |
|                   | 1220      | 48                           |                                                                       |  |  |  |

Рассчитать отклонения от номинального значения  $\Delta l_{\text{nk}}$ , мм, для каждого измерения по формуле:

$$
\Delta l_{\text{nk}} = n_{\text{k}} \cdot l_{\text{okp}} - l_{\text{okpnk}} \tag{8}
$$

8.3.1.9 Рассчитать допускаемую абсолютную погрешность измерения координат дефекта (вдоль оси трубы)  $\Delta L_{\text{nk}}$ , мм, для каждого измерения по формуле:

$$
\Delta L_{n\kappa} = \sqrt{\Delta l_{n\kappa}^2 + \Delta^2} \tag{9}
$$

8.3.1.10 Провести измерения по пунктам 8.3.1.7-8.3.1.9 еще 2 раза, и выбрать максимальное из трех значение абсолютной погрешности измерения координат дефекта (вдоль оси трубы).

8.3.1.11 Повторить пункты 8.3.1.1-8.3.1.10 для каждого колеса одометра дефектоскопов.

8.3.1.12 Дефектоскопы считаются прошедшими операцию поверки с положительным результатом, если диапазон измерения координат дефекта (вдоль оси трубы) и рассчитанные значения допускаемой абсолютной погрешности для каждого колеса одометра соответствует значениям приведенным в таблице 5:

Таблица 5 - Метрологические характеристики

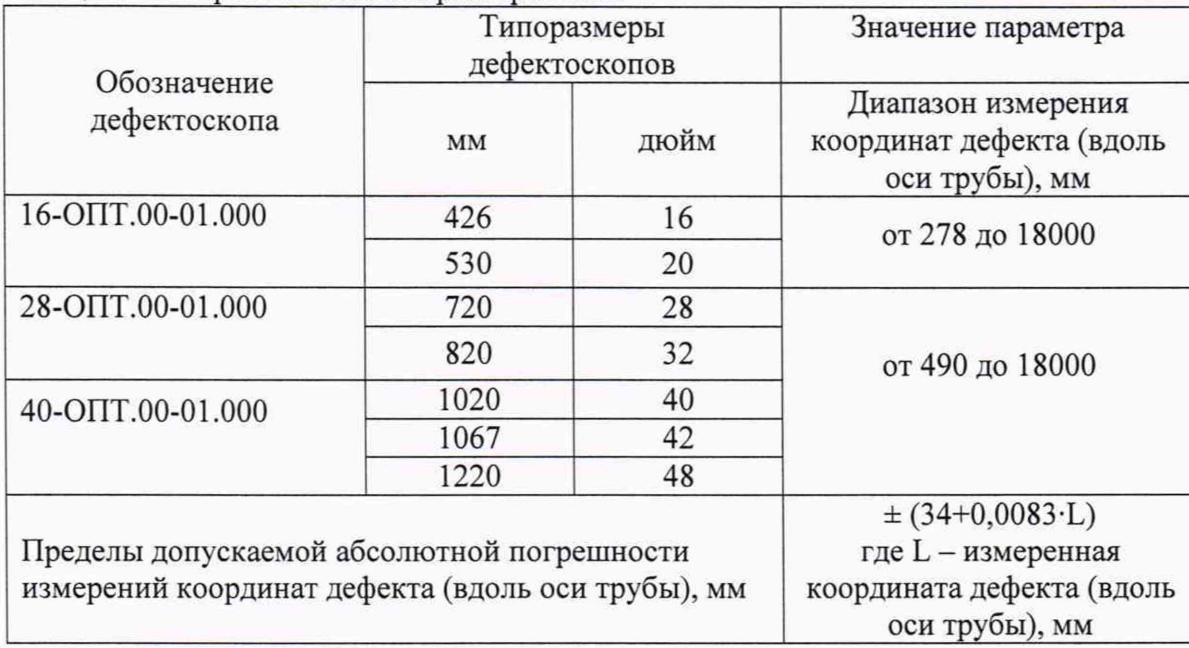

# **8.3.2 Определение диапазона и расчет относительной погрешности измерения глубины дефекта высту пающего внутрь**

8.3.2.1 Перед проведением измерений на дефектоскопы устанавливается калибровочное приспособление из состава дефектоскопа, и производится процедура установки нуля и построение калибровочной кривой при помощи калибровочных мер, идущих в комплекте с дефектоскопами.

8.3.2.2 Для проведения калибровки в программе «Терминал ОПТ» открывается окно калибровки (рисунки 3-5), затем последовательно устанавливаются меры в паз между калибровочным приспособлением и измерительным рычагом дефектоскопа и в окне фиксируется полученное значение.

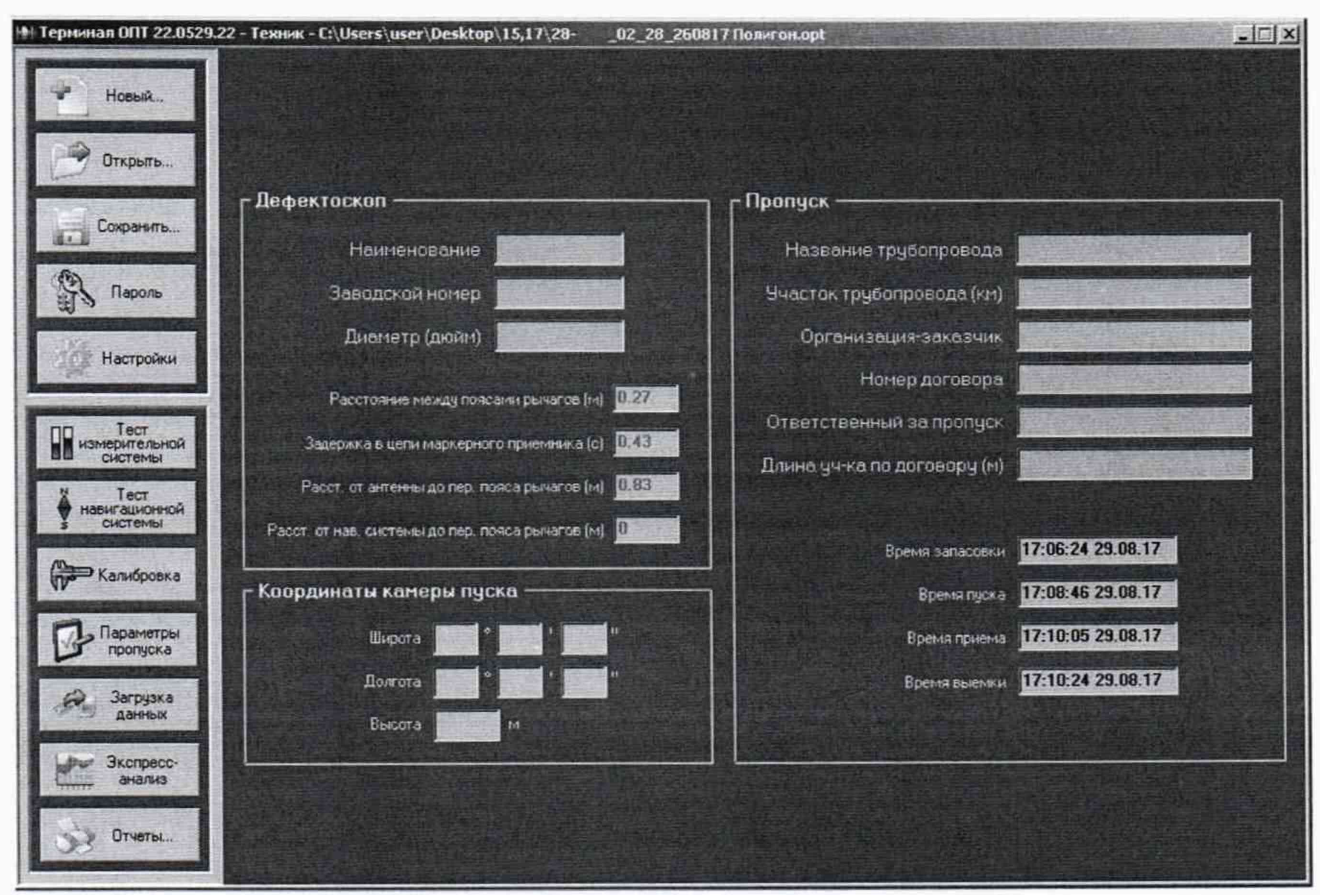

Рисунок 3 - Окно программы «Терминал ОПТ»

|                |      |      |      |      |      |            | Калибровка |                |      |             |      |              |                  |                    |
|----------------|------|------|------|------|------|------------|------------|----------------|------|-------------|------|--------------|------------------|--------------------|
| Передний ряд   |      |      |      |      |      |            |            |                |      |             |      |              | <b>Ш</b> Графики |                    |
| PM             | K.   | Ŧ.   | z    | з    | ٠    | 5          | £.         | z.             | B.   | 9           | 10   | 11           | $\dot{=}$        |                    |
| 1              | 3725 | 3362 | 3203 | 3127 | 3050 | 2972       | 2902       | 2750           | 2444 | <b>1848</b> | 1292 | 896          |                  | <b>6 Сигнал</b>    |
| a              | 3749 | 3385 | 3224 | 3143 | 3066 | 2985       | 2907       | 2747           | 2429 | 1829        | 1270 | 832          |                  | n<br><b>Wym</b>    |
| 5              | 3766 | 3398 | 3234 | 3153 | 3060 | 3006       | 2933       | 2783           | 2481 | 1893        | 1343 | \$57         |                  |                    |
| $\overline{z}$ | 3859 | 3506 | 3350 | 3276 | 3205 | 3136       | 3068       | 2935           | 2646 | 2070        | 1525 | 1149         |                  |                    |
| 9              | 384  | 3532 | 3372 | 3296 | 3219 | 3145       | 3373       | 2930           | 2649 | 2099        | 1583 | 1232         |                  |                    |
| 41             | 3827 | 3463 | 3299 | 3221 | 3144 | 3069       | 2996       | 2950           | 2561 | 1987        | 1457 | 1035         |                  |                    |
| 13             | 3760 | 3394 | 3230 | 3153 | 3076 | 3001       | 2929       | 2780           | 2484 | 1907        | 1357 | 984          |                  |                    |
| 35             | 3643 | 3490 | 3328 | 3245 | 3165 | 3085       | 3003       | 2837           | 2519 | 1895        | 1297 | 8%           |                  |                    |
| $\overline{1}$ | 3691 | 3299 | 3126 | 3045 | 2965 | 2984       | 2904       | 2647           | 2332 | 1744        | 1204 | 842          |                  |                    |
| 49             | 3706 | 3317 | 3143 | 3071 | 2992 | 2915       | 2828       | 2664           | 2345 | 1740        | 1184 | 797          |                  |                    |
|                |      |      |      |      |      | Задний ряд |            |                |      |             |      |              |                  |                    |
| PM             | K    | Ŧ    | z    | э.   | 4    | s          | 6          | $\overline{r}$ | ß.   | a.          | 10   | $\mathbf{H}$ | £                |                    |
| $\overline{z}$ | 3759 | 3353 | 3174 | 3087 | 3002 | 2915       | 2830       | 2660           | 2321 | 1675        | 1087 | 695          |                  |                    |
| A.             | 3793 | 3418 | 3250 | 3170 | 3090 | 3016       | 2936       | 2788           | 2456 | 1923        | 1401 | 1045         |                  |                    |
| £.             | 3888 | 3532 | 3372 | 3295 | 3218 | 3136       | 3061       | 2910           | 2602 | 2004        | 1441 | 1057         |                  |                    |
| 盘              | 3765 | 3391 | 3220 | 3141 | 3060 | 2960       | 2900       | 2740           | 2423 | 1817        | 1251 | 876          |                  | Иесто калибоовки   |
| 10             | 3816 | 3447 | 3290 | 3199 | 3121 | 3043       | 2967       | 2918           | 2519 | 1930        | 1378 | 1010         |                  | Братск             |
| 12             | 3818 | 3453 | 3288 | 3212 | 3136 | 3064       | 2993       | 2857           | 2577 | 2019        | 1490 | 1132         |                  | <b>Исполнитель</b> |
| 14             | 3850 | 3450 | 3340 | 3265 | 3190 | 3116       | 3045       | 2902           | 2611 | 2015        | 1455 | 1076         |                  | Грыгорски и А.     |
| 16             | 3795 | 3462 | 3309 | 3236 | 3162 | 3092       | 3022       | 2877           | 2592 | 2027        | 1493 | 1130         |                  |                    |
| 18             | 3740 | 3366 | 3192 | 3111 | 3030 | 2950       | 2869       | 2709           | 2398 | 1803        | 1243 | 870          |                  | <b>flata</b>       |
| 20             | 3837 | 3481 | 3316 | 3238 | 3156 | 3077       | 3001       | 2842           | 2528 | 1922        | 1363 | 983          |                  | 20.02.2013         |

Рисунок 4 - Окно калибровки

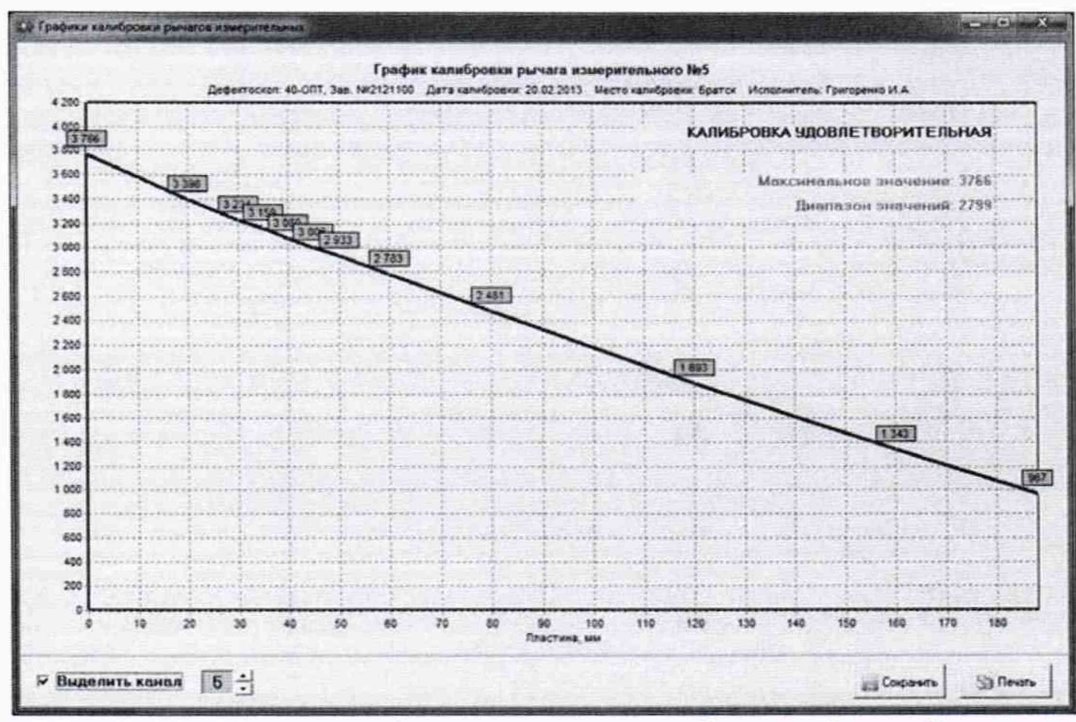

Рисунок 5 - Окно построения калибровочной кривой

8.3.2.3 Для определения диапазона измерения глубины дефекта трубы выступающего внутрь перевести дефектоскоп в режим пропуска заблаговременно установив настройки «параметры пропуска», как показано на рисунках 6-8. Убедиться, что между калибровочным приспособлением и измерительным рычагом ничего не установлено.

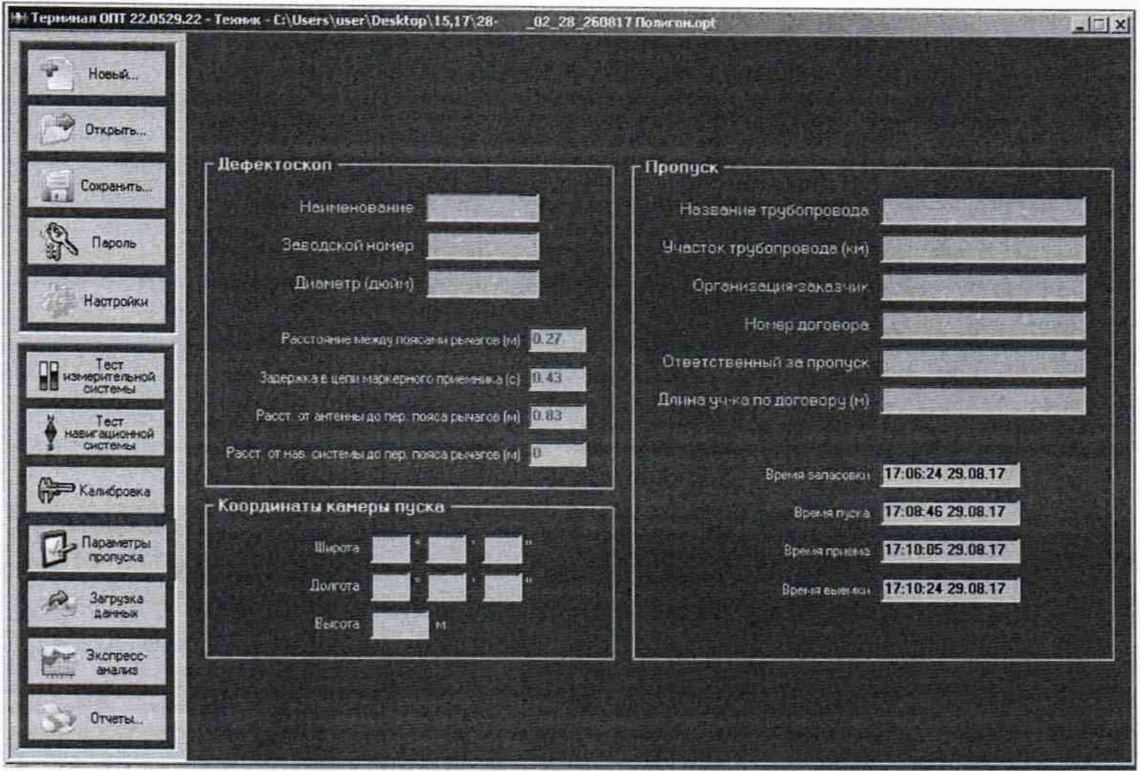

Рисунок 6 – Окно программы «Терминал ОПТ»

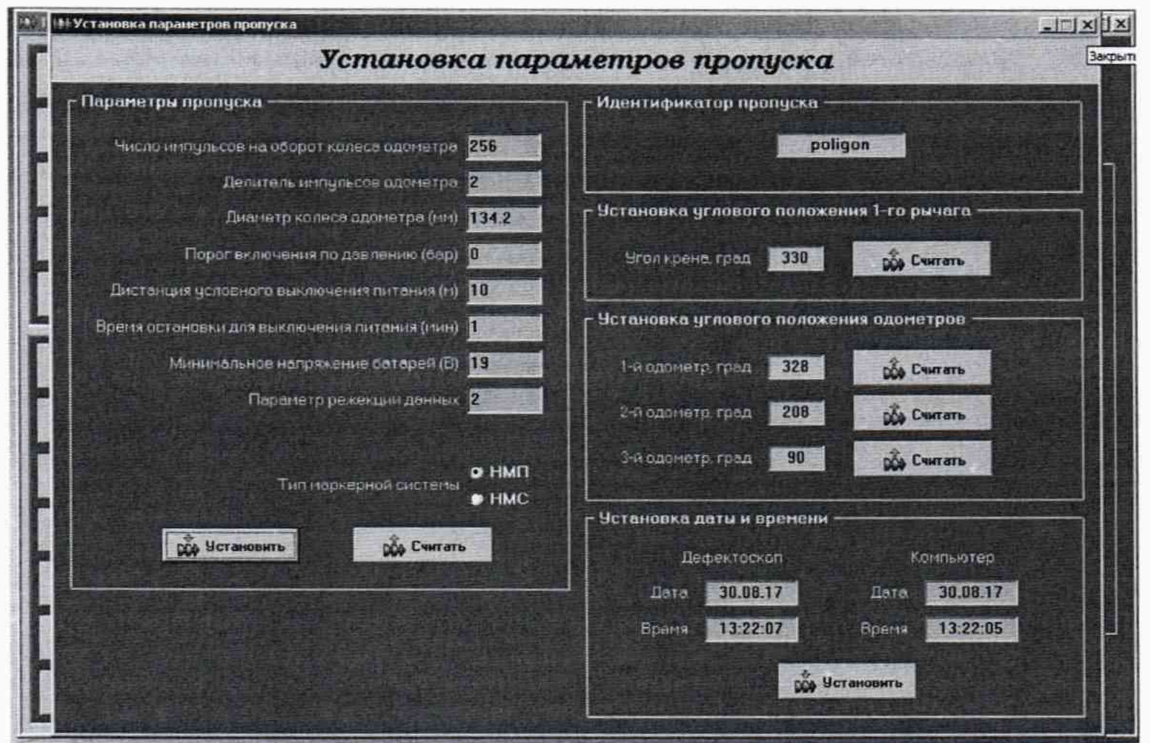

Рисунок 7 – Окно установки параметров пропуска После нажатия кнопки «установить» данные заносятся в «Терминал ОПТ», а после нажатия кнопки «считать» в память дефектоскопа.

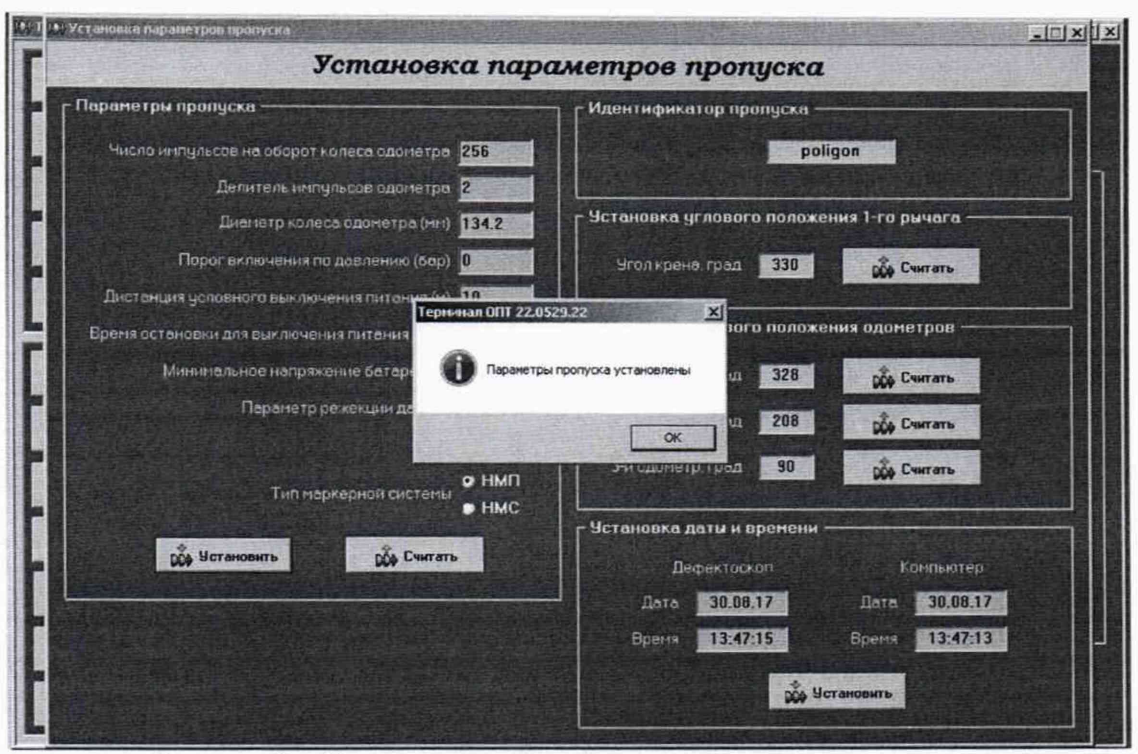

Рисунок 8 - Окно подтверждения установки параметров пропуска

После нажатия кнопки «считать» производиться расчет ресурса батарей (рисунок 9-10)

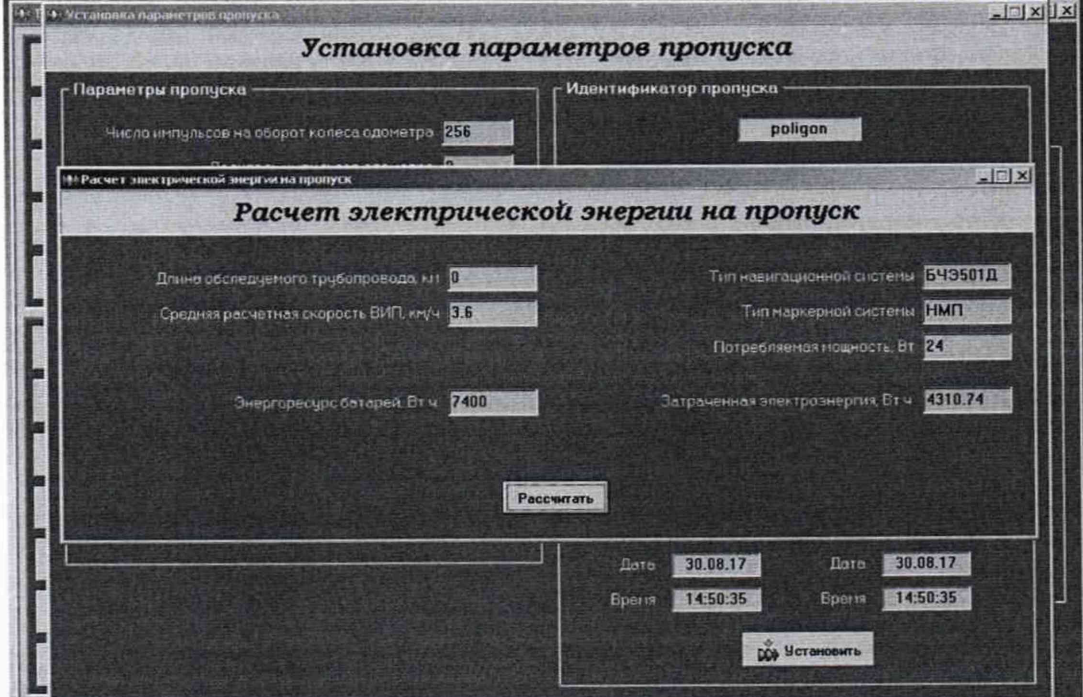

Рисунок 9 - Окно расчета электрической энергии на пропуск

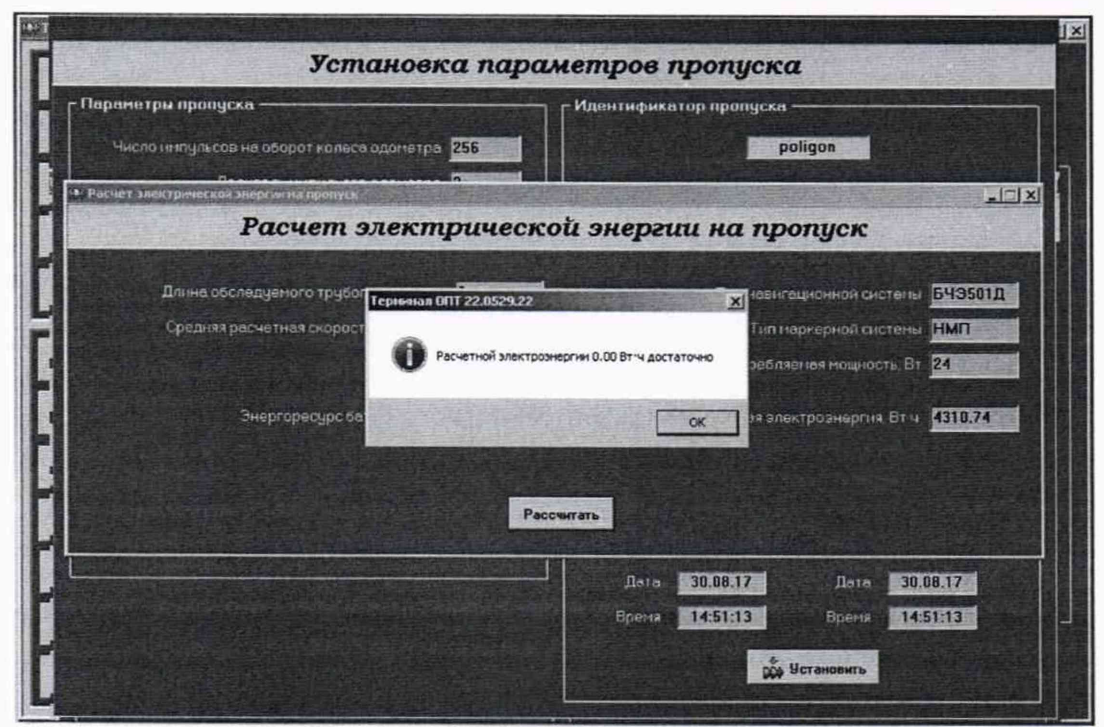

Рисунок 10 - Окно с результатом расчета

Далее произвести три полных оборота колеса одометра. После установить между измерительным рычагом дефектоскопа и калибровочным приспособлением калибровочную меру из комплекта поставки дефектоскопа с минимальным номинальным значением, такое положение рычага считается нулем.

Затем произвести три полных оборота колеса одометра в положении нуля. Далее последовательно между измерительным рычагом и калибровочной мерой установить концевые меры с номинальными значениями толщин, приведенные в таблице 6:

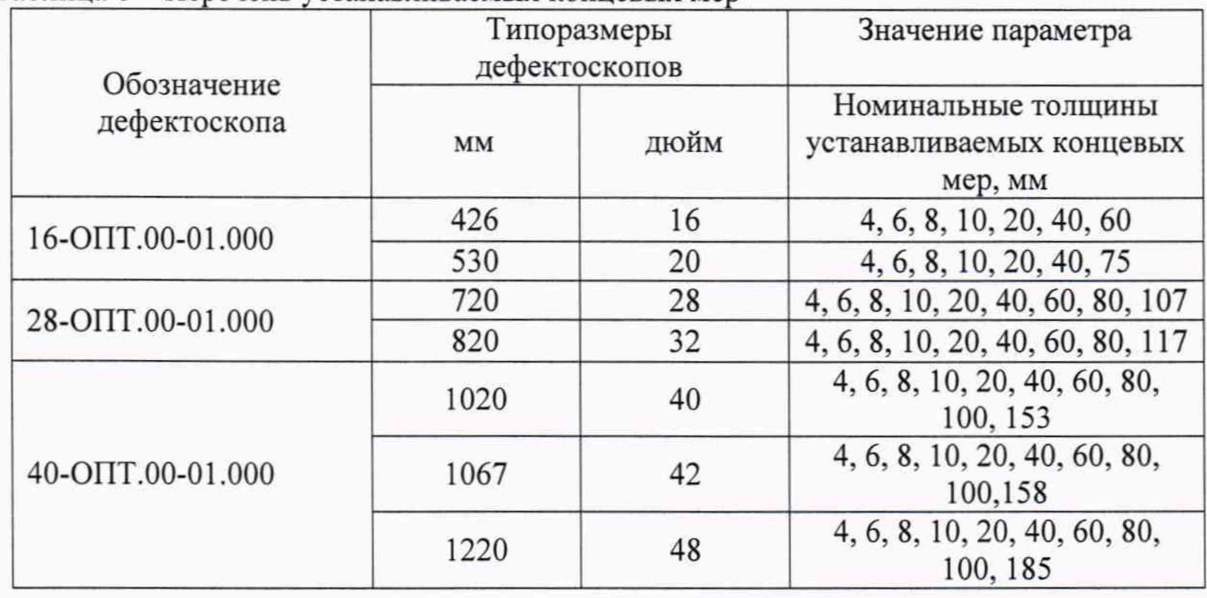

Таблица 6 - Перечень устанавливаемых концевых мер

После установки каждой меры произвести два полных оборота колеса одометра. После этого перевести рычаги в положение нуля и произвести десять полных оборотов колеса одометра.

8.3.2.4 По истечении времени заложенного на выключения питания (рисунок 7), установленного в настройках, закрыть окно режима измерения. Провести процедуру выгрузки результатов измерений, для этого после запуска программы «Терминал ОПТ» нажимаем клавишу «Загрузка данных» и вкладку «Загрузка данных и трансляция» (рисунок 11)

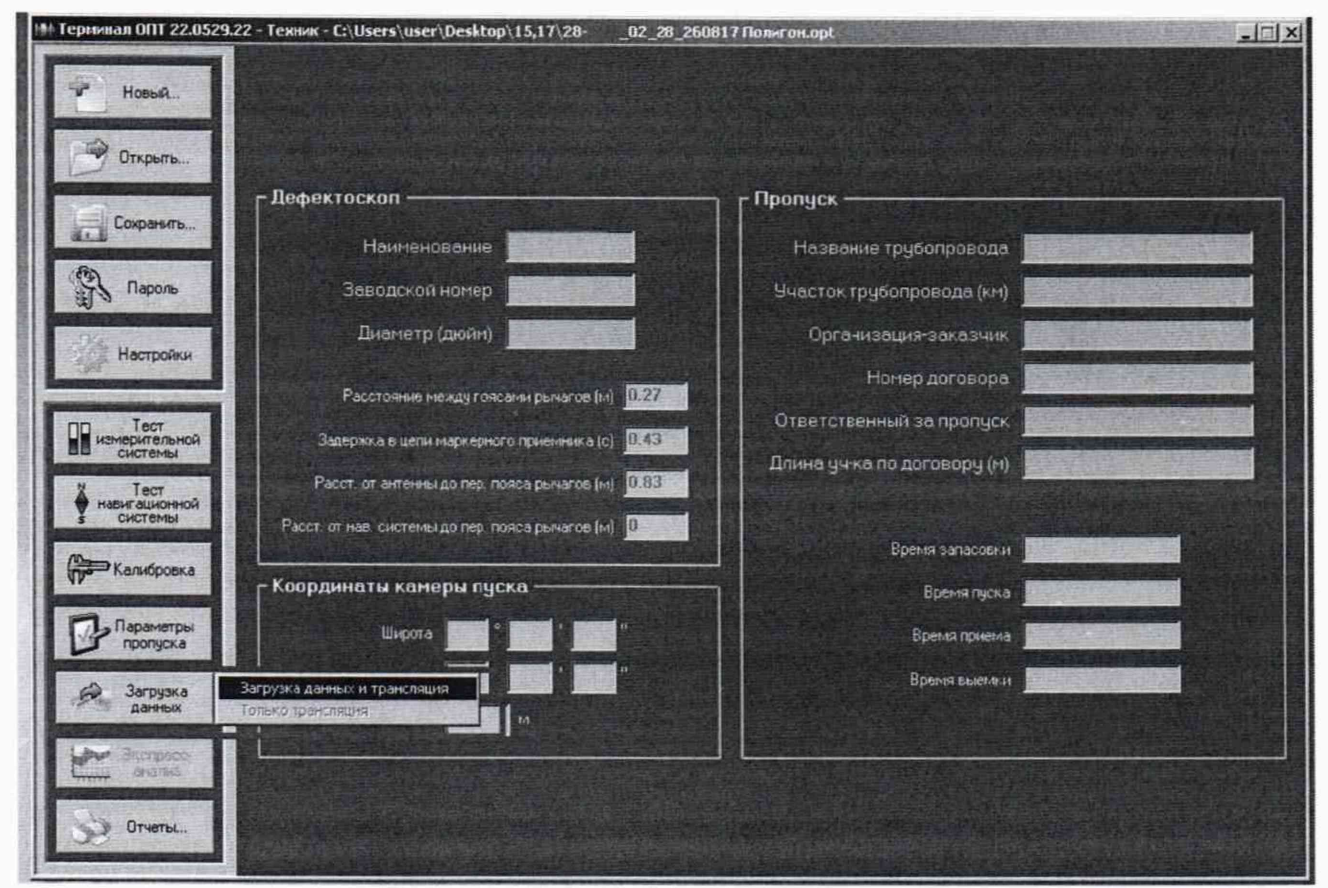

Рисунок 11 - Окно программы «Терминал ОПТ»

В случае положительной трансляции данных программа должна выдать следующее сообщение (рисунок 12)

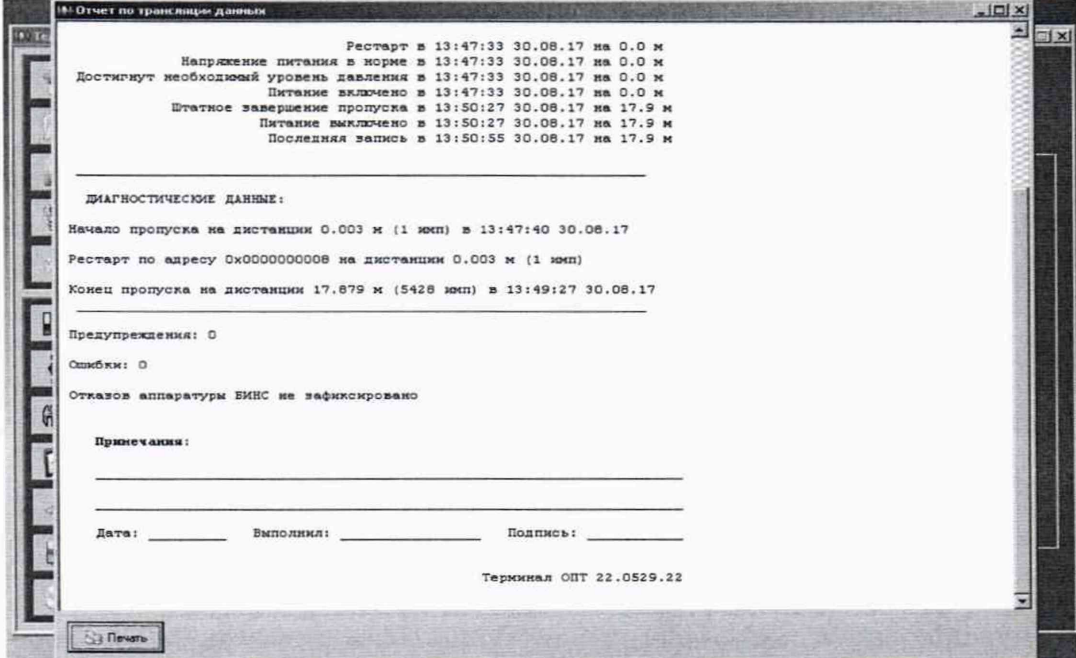

Рисунок 12 - Окно отчета по трансляции данных

Далее в программе «Терминал ОПТ» нажать кнопку «Экспресс-анализ» и выбирать вкладку «Анализ диагностических данных» (рисунок 13).

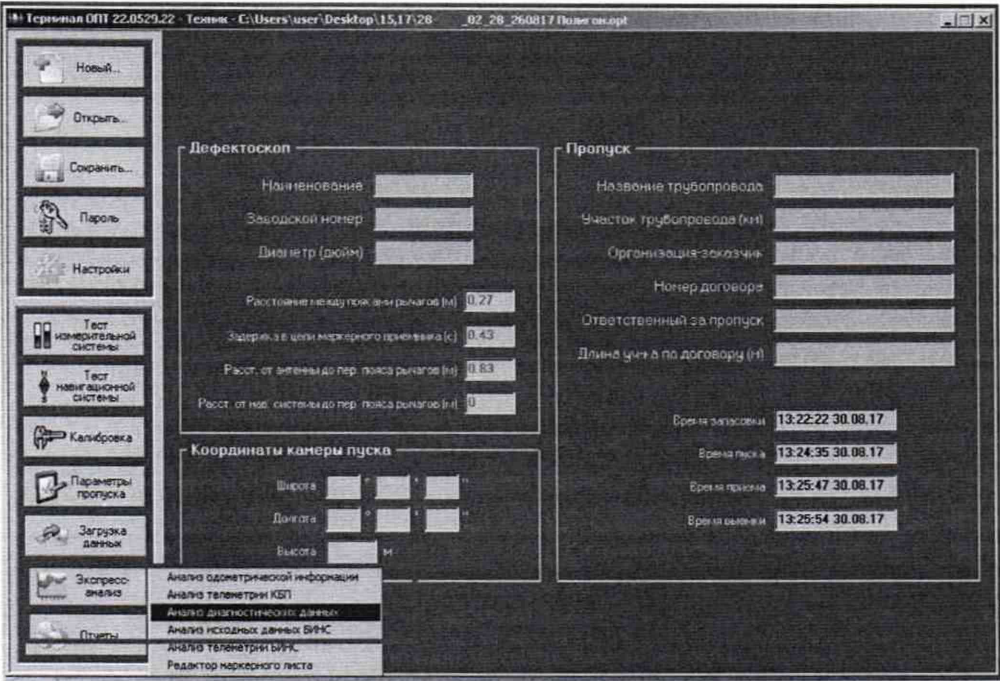

Рисунок 13 - Окно программы «Терминал ОПТ»

В результате отображается ступенчатый график зависимости положения рычага от пройденного расстояния, верхнее значение которого соответствует положению нуля, а нижнее измерению длины концевой меры с максимальным значением. Для получения измерений, необходимо установить красный строб на участок диаграммы соответствующее положению нуля, а зеленый строб установить последовательно на значение соответствующее измерению длины каждой концевой меры. Установка стробов и получение результата производится с помощью клавиш в нижней части экрана (рисунок 14).

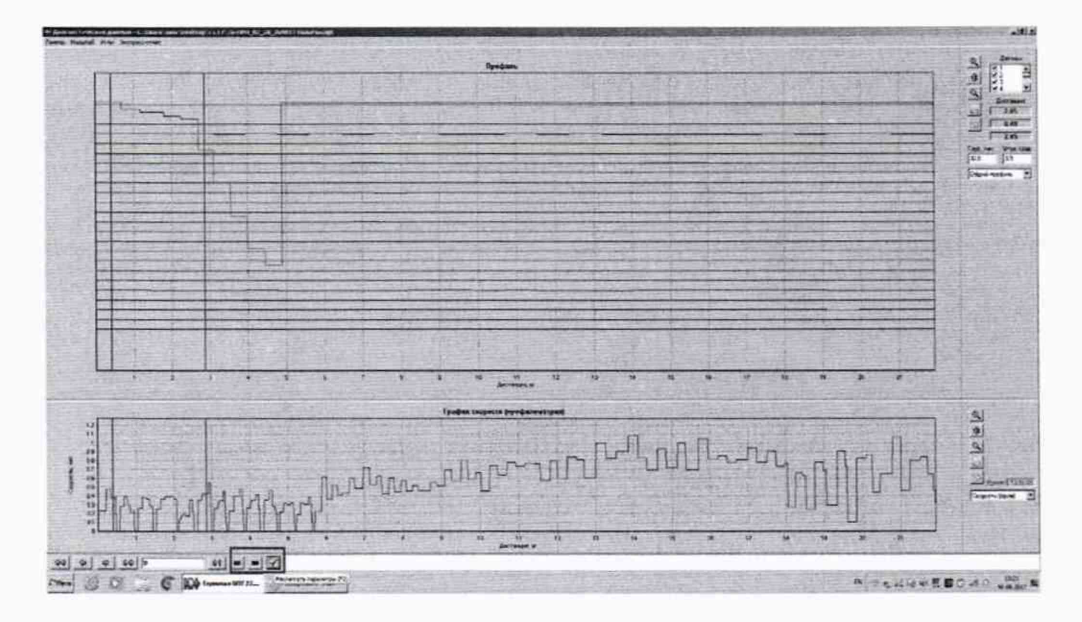

Рисунок 14 - Окно результатов измерений.

8.3.2.5 Повторить пункты 8.3.2.3 и 8.3.2.4 еще 2 раза, результаты усреднить.

8.3.2.6 По результатам измерений пунктов 8.3.2.3 - 8.3.2.5 рассчитать отклонение от номинального значения длины концевой меры ДЬ, мм, по формуле:

$$
\Delta h_i = h_{\text{Koh}ij} - h_{\text{cpi}} \tag{10}
$$

 $h_{\text{K}^{\text{O}} H \text{H}}$  - значение длины концевой меры приведенное в свидетельстве о поверке, мм.

 $h_{\text{cpi}}$  - усредненное по результатам п. 8.3.2.5 измеренное значение длины концевой меры, мм.

8.3.2.7 Рассчитать значение допускаемой абсолютной погрешности измерения дефекта геометрии выступающего внутрь ДН;, мм, по формуле:

$$
\Delta H_i = \sqrt{\Delta h_i^2 + \Theta_{\text{KOH}}i^2}
$$
 (11)

 $\Theta_{\text{kohui}}$  - значение абсолютной погрешности концевой меры, указанное в свидетельстве о поверке, мм.

8.3.2.8 Повторить пункты 8.3.2.2-8.3.2.7 для каждого канала дефектоскопа каждого возможного для модификации типоразмера.

8.3.2.9 Дефектоскопы считаются прошедшими операцию поверки с положительным результатом, если диапазон измерения глубины дефекта выступающего внутрь и рассчитанные значения допускаемой абсолютной погрешности каждого канала соответствуют значениям приведенным в таблице 7:

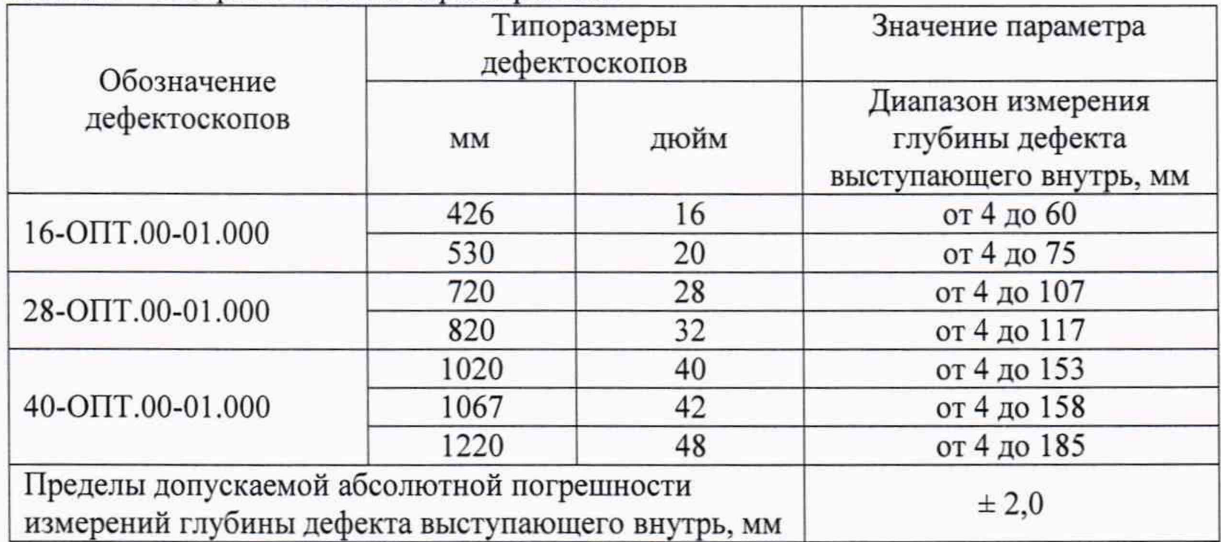

Таблица 7 - Метрологические характеристики

#### **9 ОФОРМЛЕНИЕ РЕЗУЛЬТАТОВ ПОВЕРКИ**

9.1 Результаты измерений заносятся в протокол (приложение А).

9.2 Дефектоскопы, прошедшие поверку с положительным результатом, признаются годными и допускаются к применению. На них выдается свидетельство о поверке установленной формы и наносят знак поверки согласно Приказу Министерства промышленности и торговли Российской Федерации №1815 от 02.07.2015. «Об утверждении Порядка проведения поверки средств измерений, требования к знаку поверки и содержанию свидетельства о поверке».

9.3 Дефектоскопы, прошедшие поверку с отрицательным результатом, признаются непригодными, не допускаются к применению и выписывают «Извещение о непригодности» с указанием причин в соответствии с требованиями Приказа Министерства промышленности и торговли Российской Федерации №1815 от 02.07.2015.

Начальник отдела Д-4 ФГУП «ВНИИОФИ»

Начальник отдела Д-2 ФГУП «ВНИИОФИ»

Инженер 2-ой категории сектора МО НК отдела испытаний и сертификации

А.В. Иванов А.В. Стрельцов ФГУП «ВНИИОФИ» П.С. Мальцев

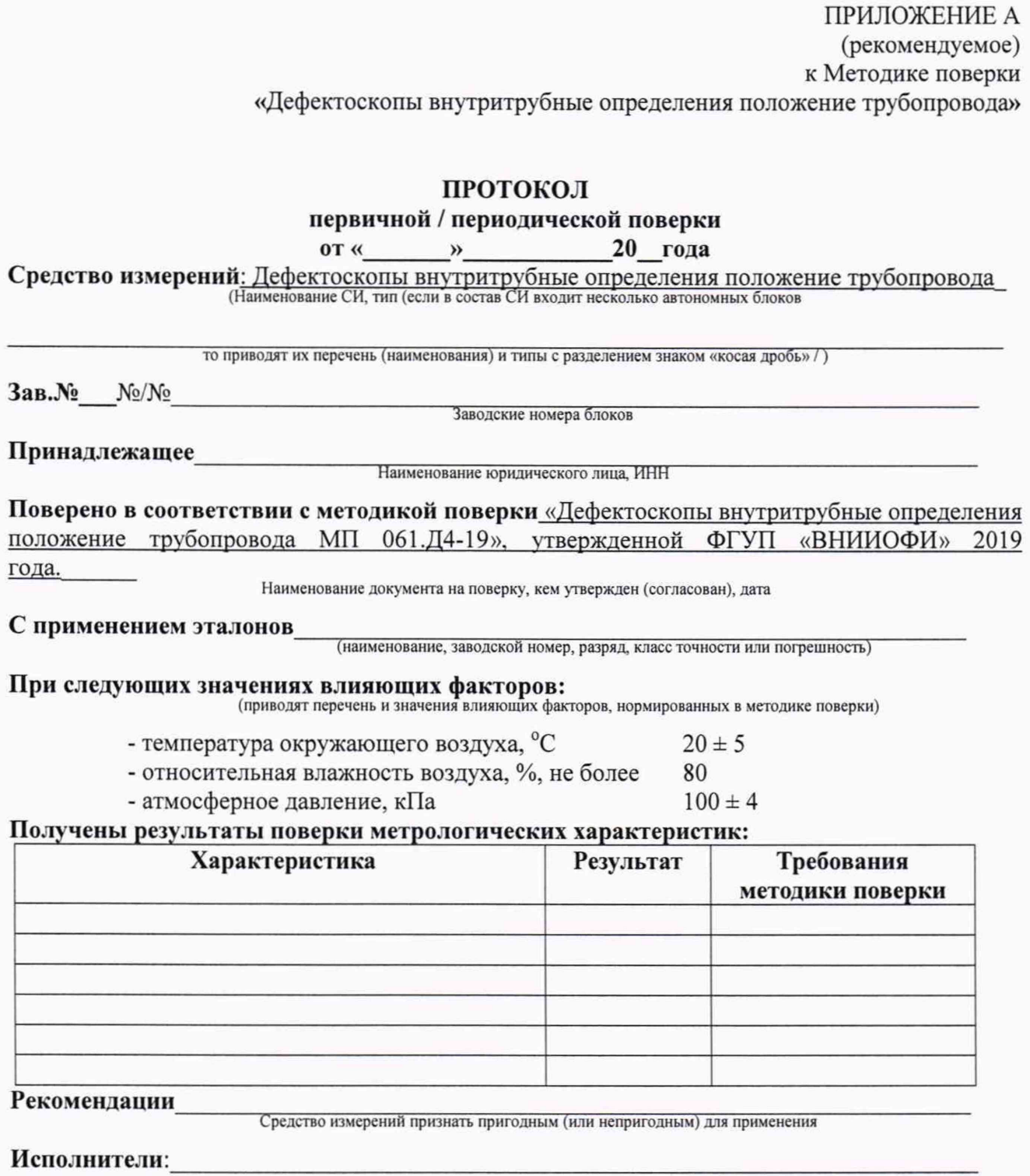

подписи, ФИО, должность